Please read this guide before using your scanner.

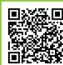

Scan me

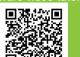

JScan me

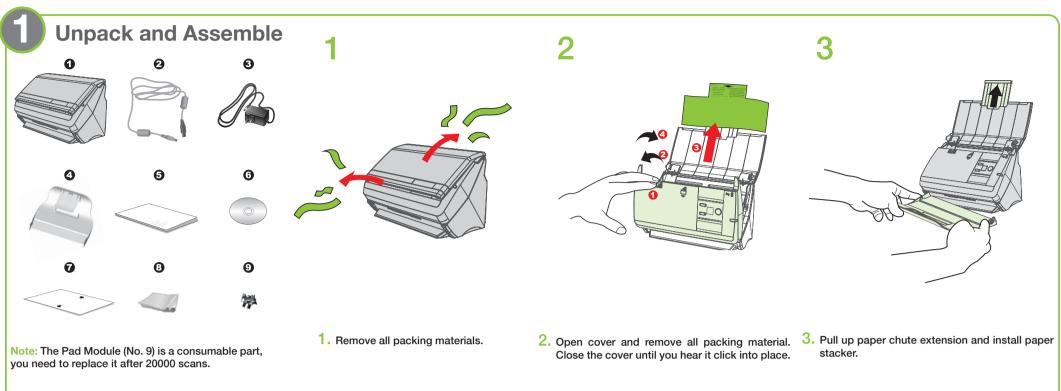

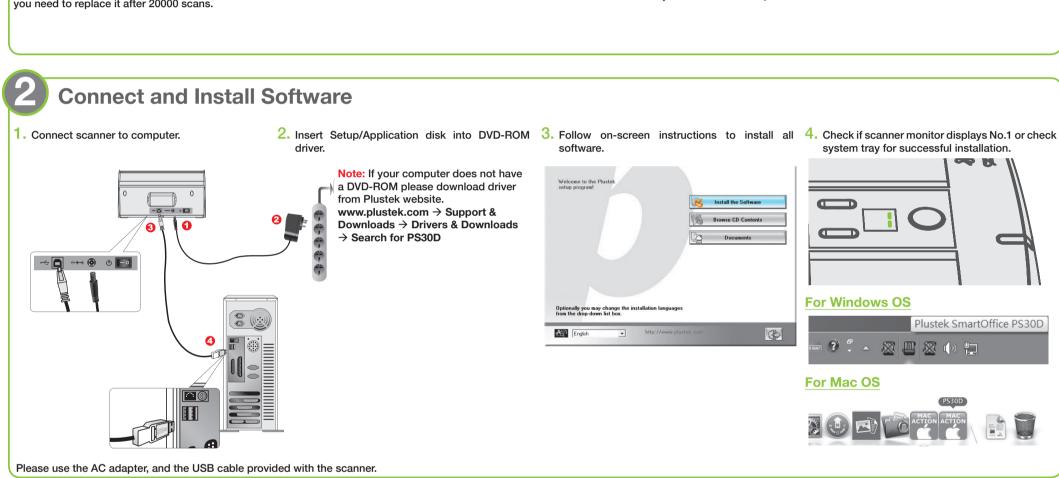

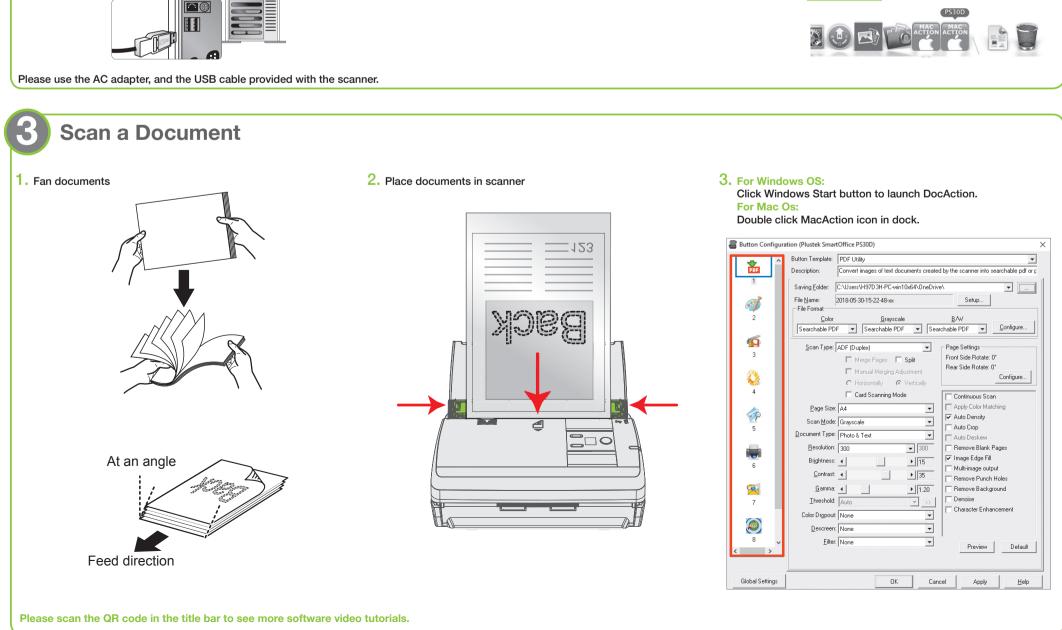

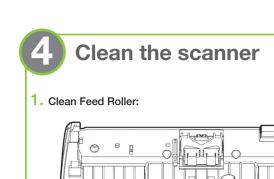

### 2. Clean Pad Module:

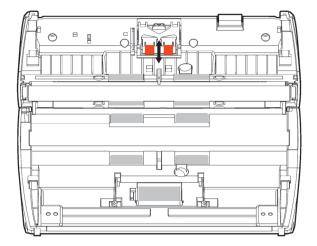

#### Clean ADF Glass:

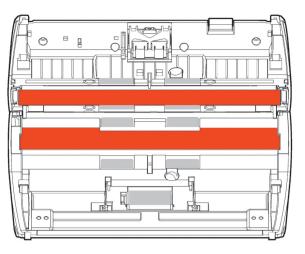

# **Troubleshooting**

FAQ 1: How to scan a single sided document?

Select to scan the Front Side or the Rear Side from the dropdown list.

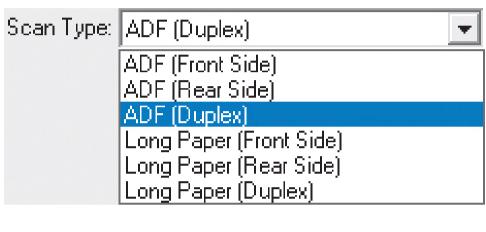

FAQ 2: How could I select the document type?

According to your original document, you may select Photo, Text or Photo & Text to get the best scanning

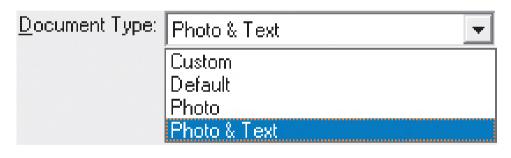

- : Use this setting if your original document is a photo. You may adjust threshold, brightness and contrast value to get best image quality.
- : Use this setting if your original contains pure text, since it is an optimal setting for regular business document.
- Photo & Text : Use this setting if your original contains a mix of graphics and texts, you will get the most balanced result.

FAQ 3: The colors of the scanned images are strange.

Solutions · Please reset the scan settings to default in DocAction/MacAction and perform the scanning task again.

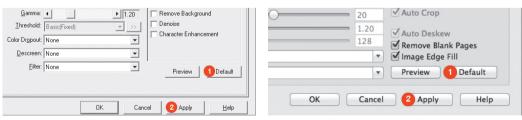

• Calibrate the scanner if colors of the scanned image vary a lot. Find Calibration Wizard as follows: For Mac Os:

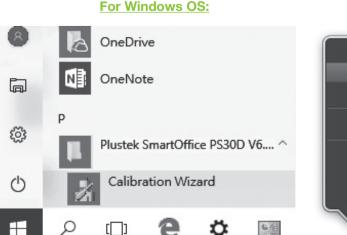

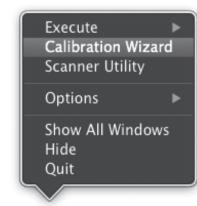

FAQ 4: How can I delete unnecessary blank pages?

Check the box Remove Blank Pages No. 1

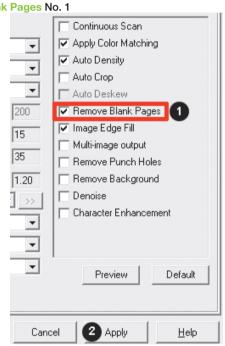

FAQ 5: Clearing a paper jam

Open the ADF cover, gently but firmly pull the jammed documents out of the ADF.

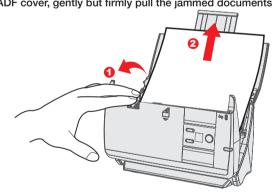

FAQ 6: Wake up the scanner from standby mode (When the LED turns orange).

Simply press any scanner button on the scanner panel and the scanner will be back to active status.

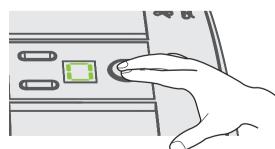

FAQ 7: Where can I find the ISIS driver?

The ISIS driver is originally packed with the installation disc, you may also find the ISIS driver on our support webpage: http://plustek.com/us/products/workgroup-scanners/smartoffice-ps30d/support.php

## **Technical Support**

714-670-7713 • infoUSA@PlustekUS.com

9am to 5:30pm, Pacific Time, Monday through Friday

## United Kingdom

0125-674-1513 • PLUSTEKsupport@agxuk.com

9am-16pm, Monday through Friday

For detailed information, please visit product website: http://plustek.com/us/products/workgroup-scanners/smartoffice-ps30d/index.php